#### <https://www.youtube.com/watch?v=2slhs0lz9j8>

# **Camouflage tekst** – video les – wat aangepast

Bekijk de video als je nog niet of weinig met een tekst vak gewerkt hebt.

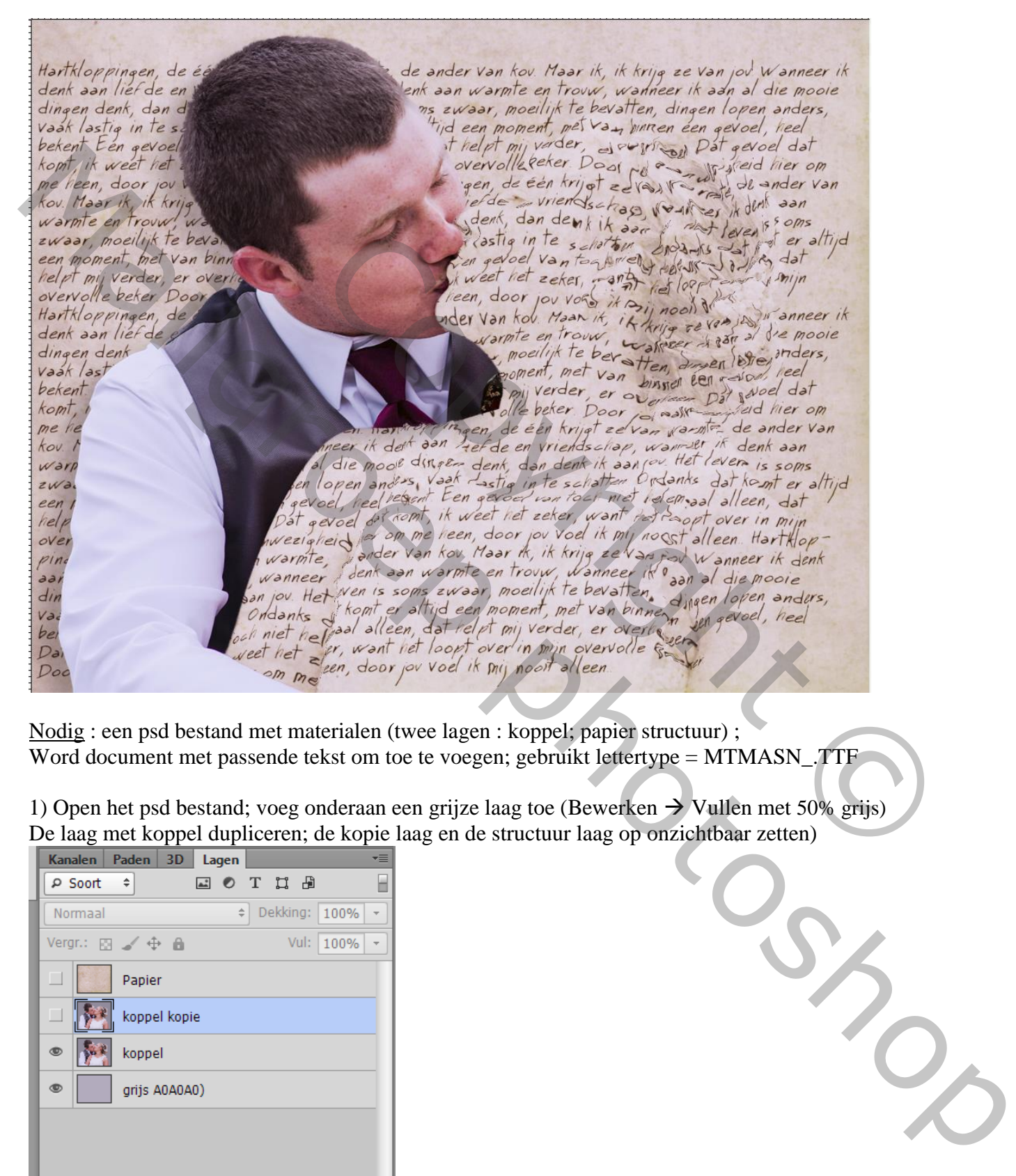

Nodig : een psd bestand met materialen (twee lagen : koppel; papier structuur) ; Word document met passende tekst om toe te voegen; gebruikt lettertype = MTMASN\_.TTF

1) Open het psd bestand; voeg onderaan een grijze laag toe (Bewerken  $\rightarrow$  Vullen met 50% grijs) De laag met koppel dupliceren; de kopie laag en de structuur laag op onzichtbaar zetten)

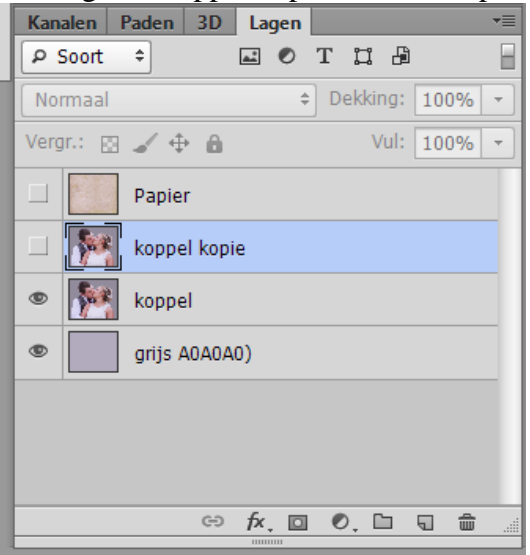

2) Activeer laag met "koppel"; selectie maken rond het subject dat je wenst te camoufleren

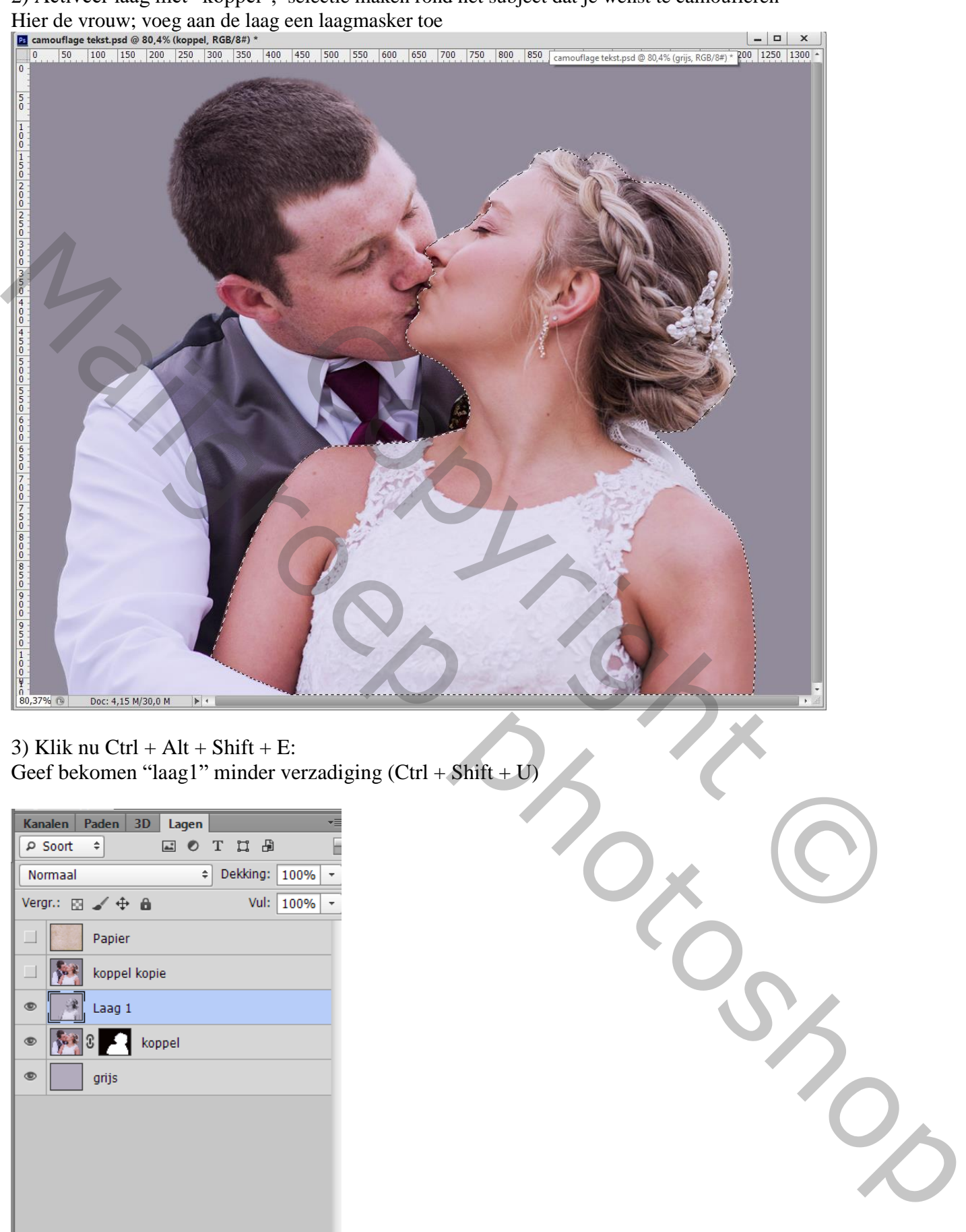

## 3) Klik nu Ctrl + Alt + Shift + E: Geef bekomen "laag1" minder verzadiging  $(Ctrl + Shift + U)$

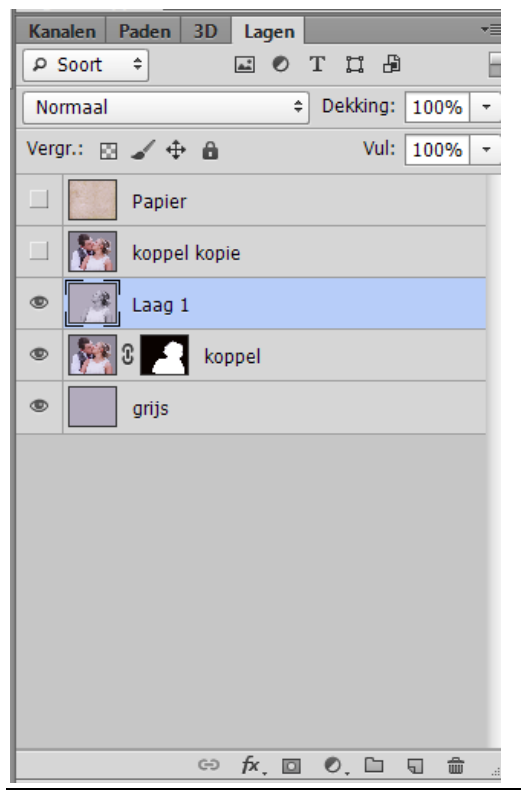

Camouflage tekst – blz. 2 Vertaling T

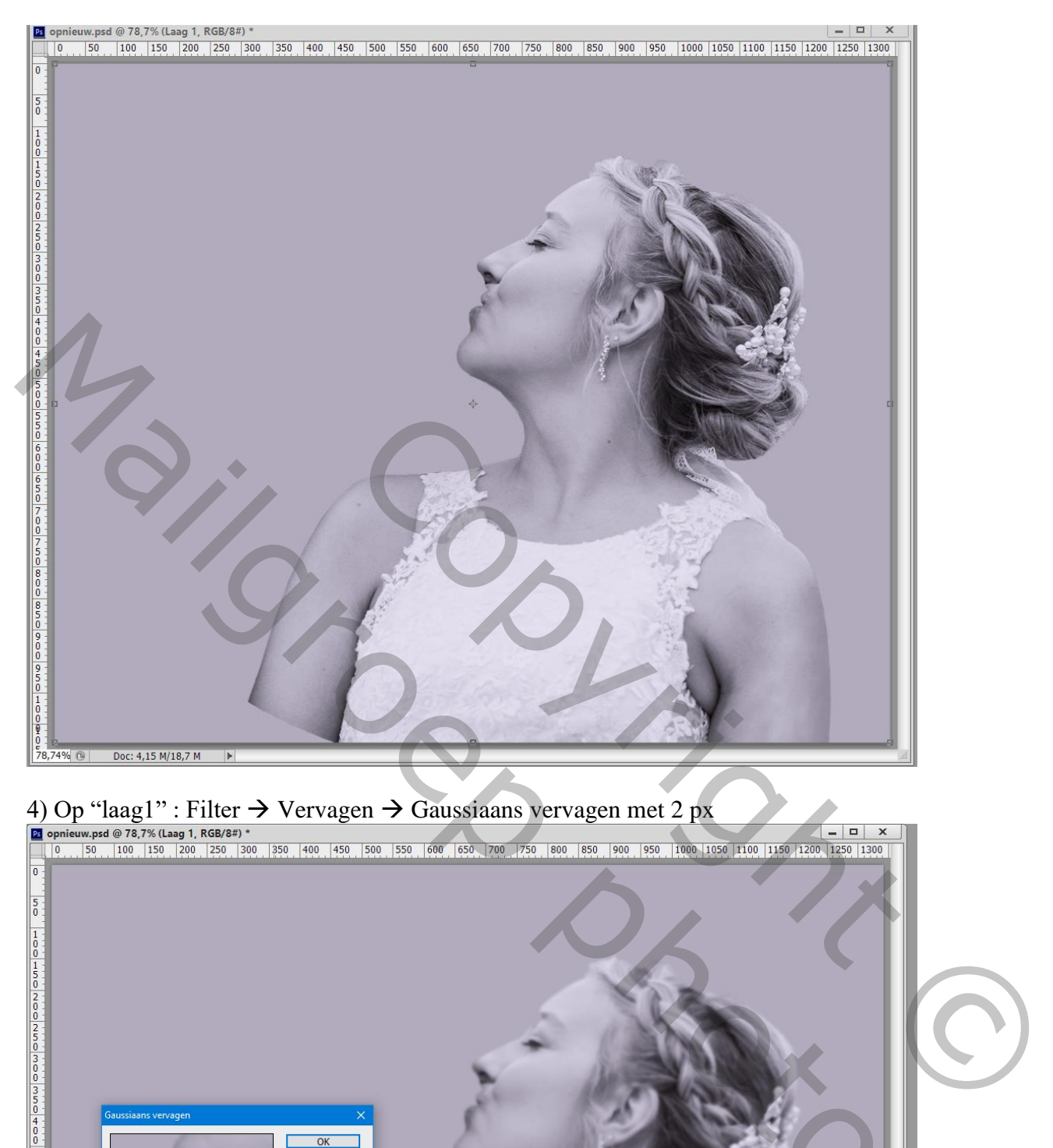

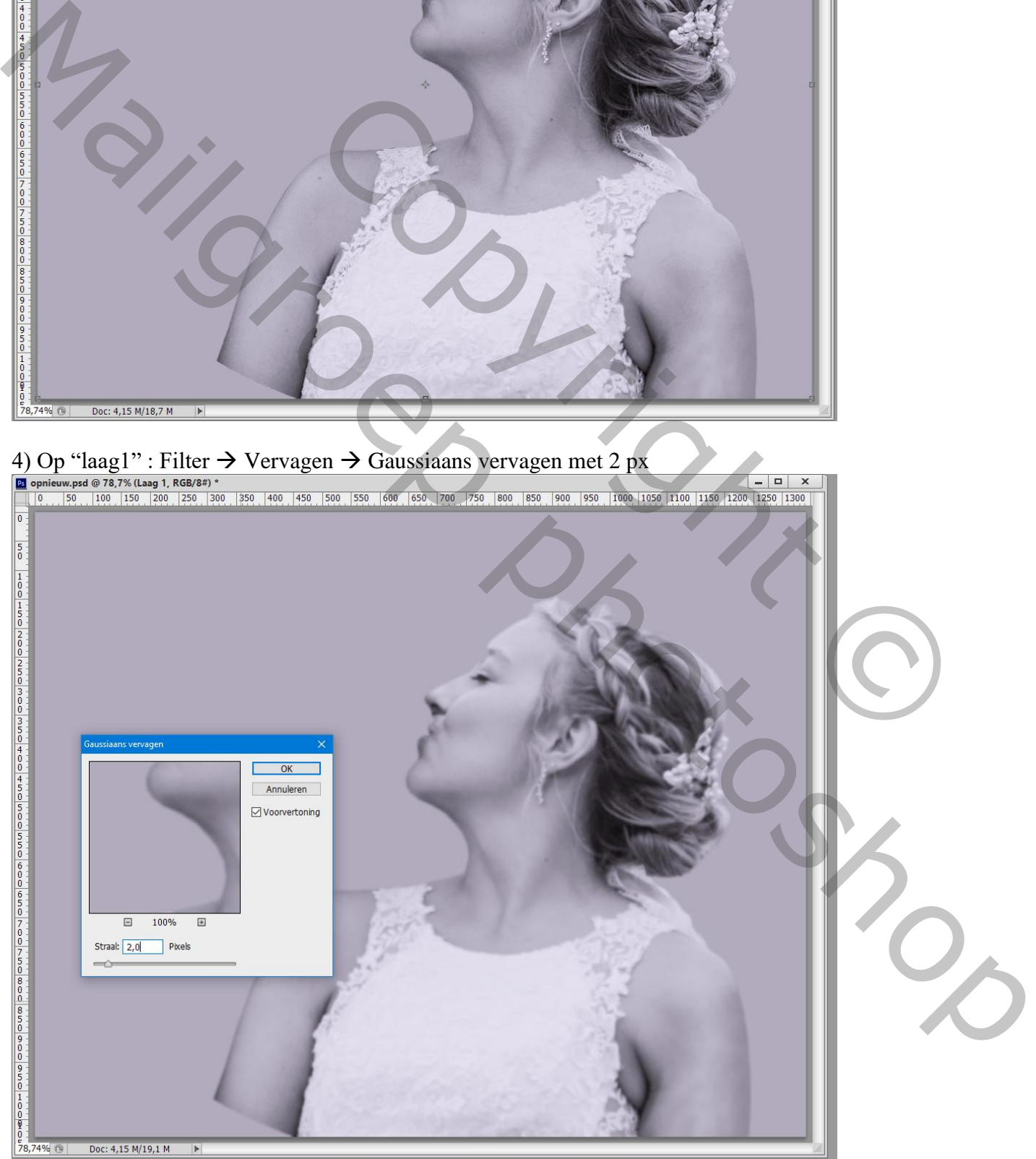

Camouflage tekst – blz. 3 Vertaling T

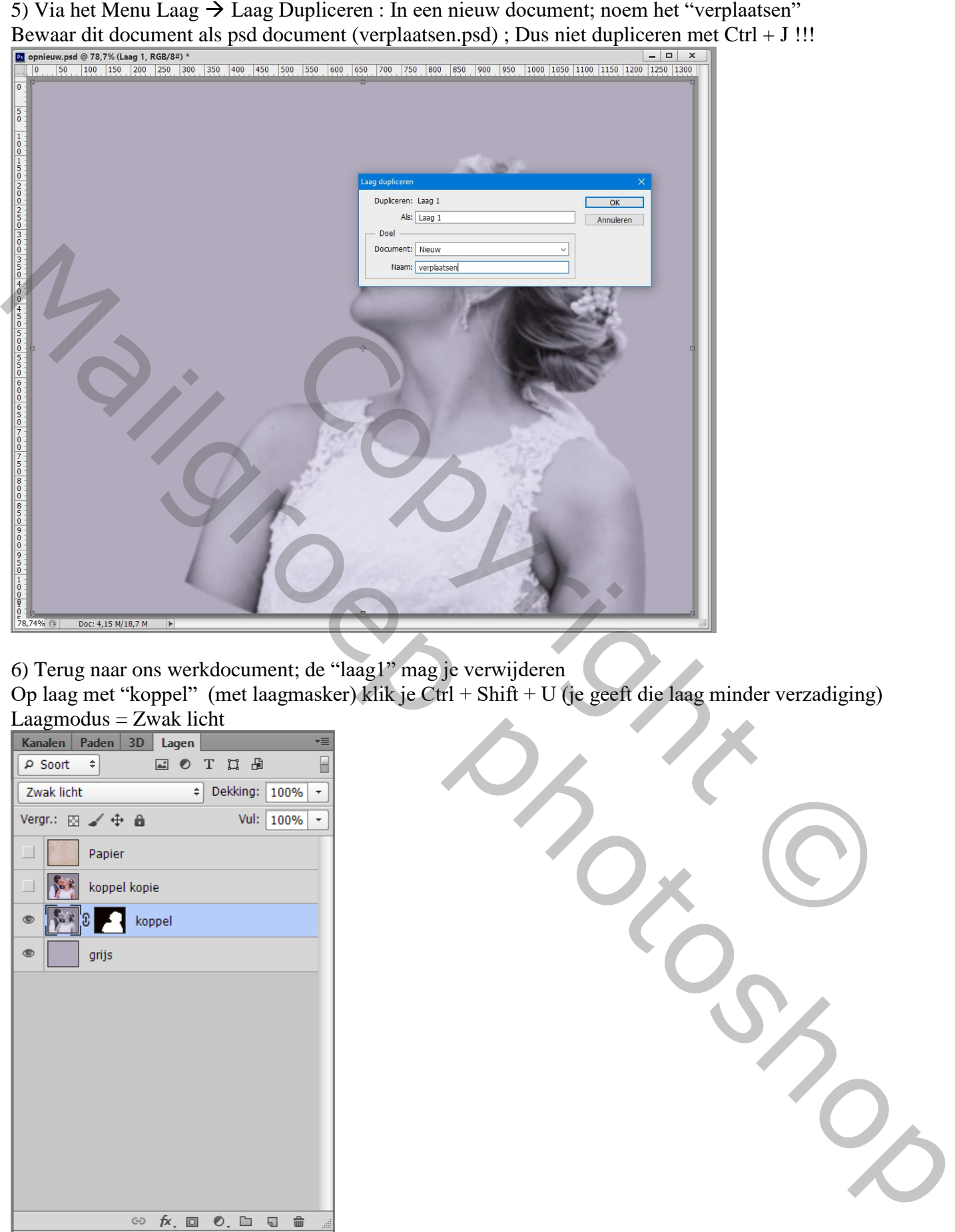

6) Terug naar ons werkdocument; de "laag1" mag je verwijderen

Op laag met "koppel" (met laagmasker) klik je Ctrl + Shift + U (je geeft die laag minder verzadiging)  $\text{Lagmodus} = \text{Zwak licht}$ 

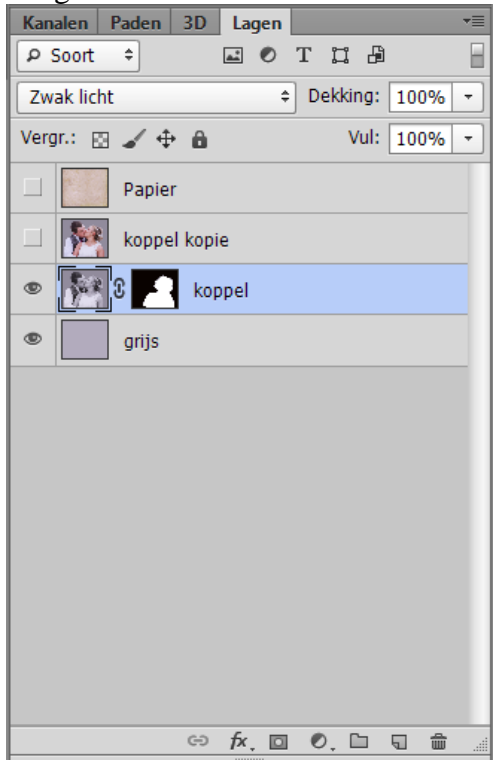

7) De "papier" laag sleep je boven de laag "koppel"; laagmodus = Bedekken

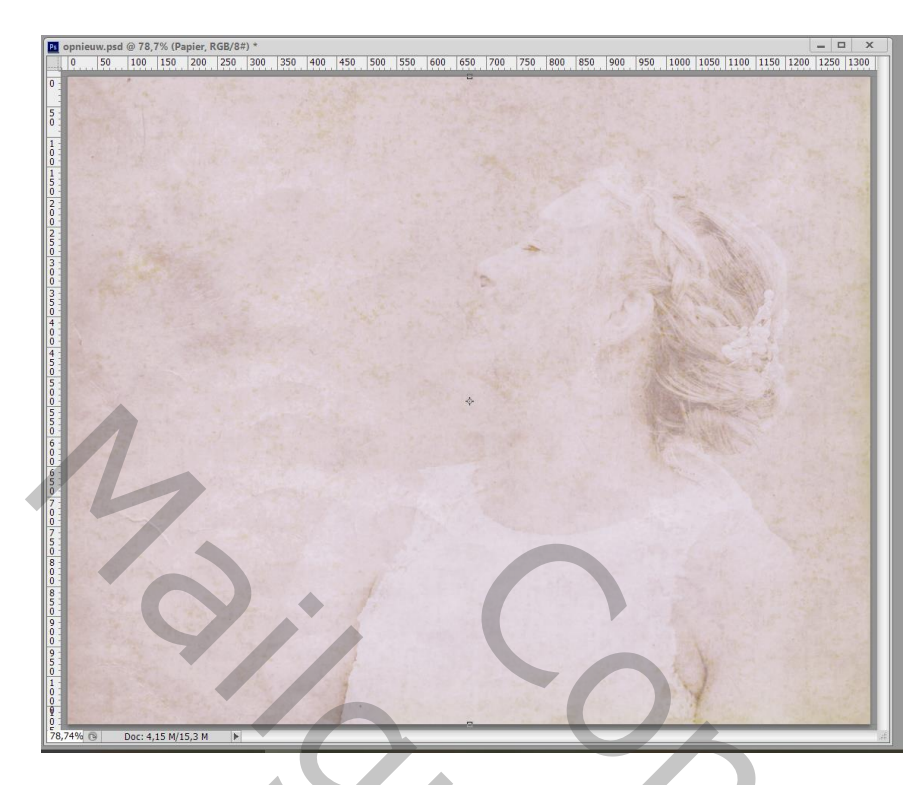

8) Nieuwe laag onder die "papieren structuur" laag; op die laag komt onze tekst

Zoek een passende tekst bij deze oefening (ik heb een tekst bijgevoegd maar neem gerust je eigen tekst) Selecteer de tekst  $(Ctrl + A)$ ; kopieer  $(Ctrl + C)$ 

In ons werkdocument selecteer je het tekstgereedschap; kies een lettertype (hier MT Matto Script); grootte = 36 pt; kleur =  $\#$  160C04

Sleep een tekst vak over geheel het canvas en plak de tekst (Ctrl + V); misschien enkele keren plakken tot geheel het tekst vak gevuld is; pas ook de regelafstand aan (32pt) en verwijder de lege delen (spaties). Enteren om je tekst te plaatsen

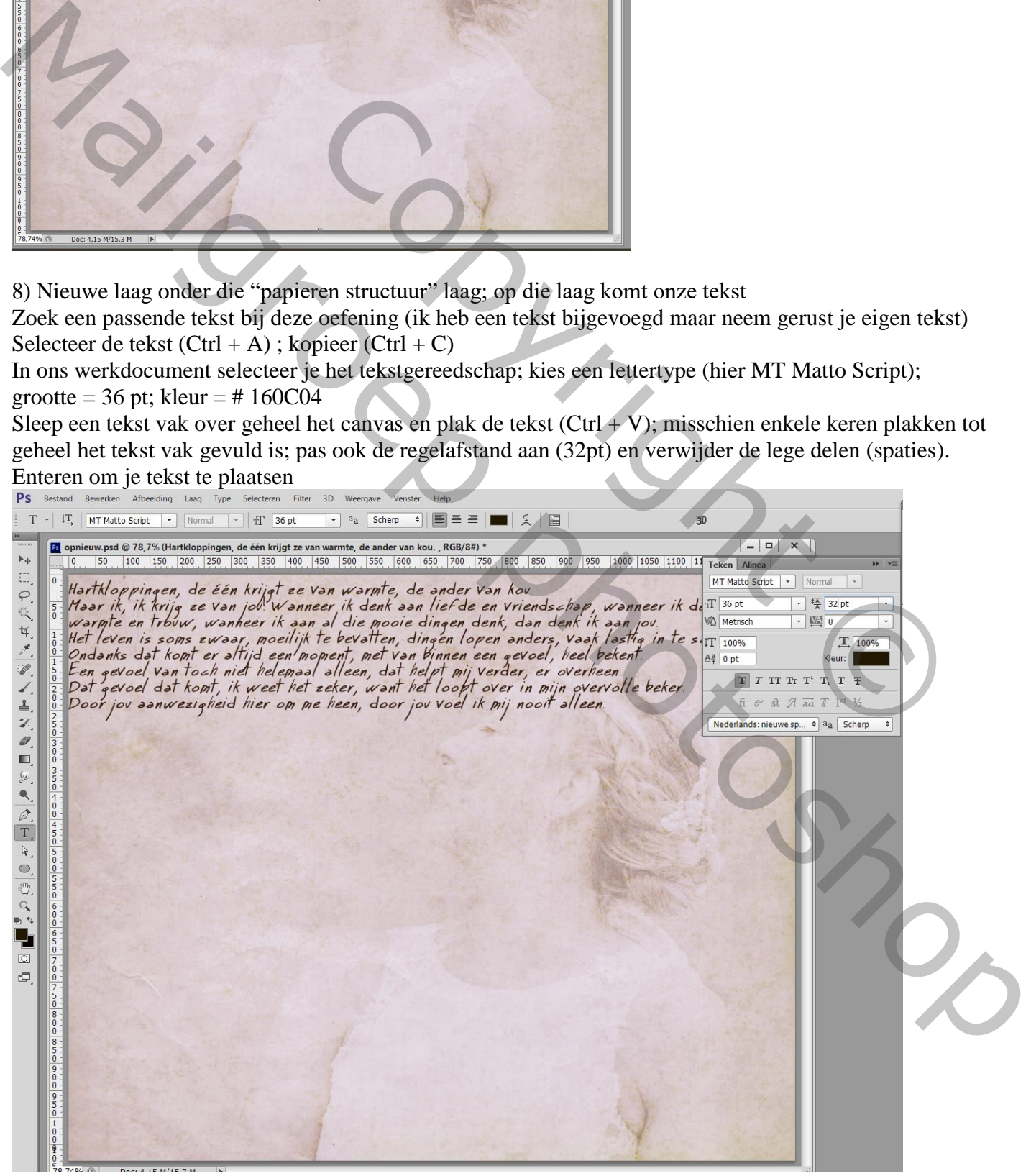

Camouflage tekst – blz. 5 Vertaling T

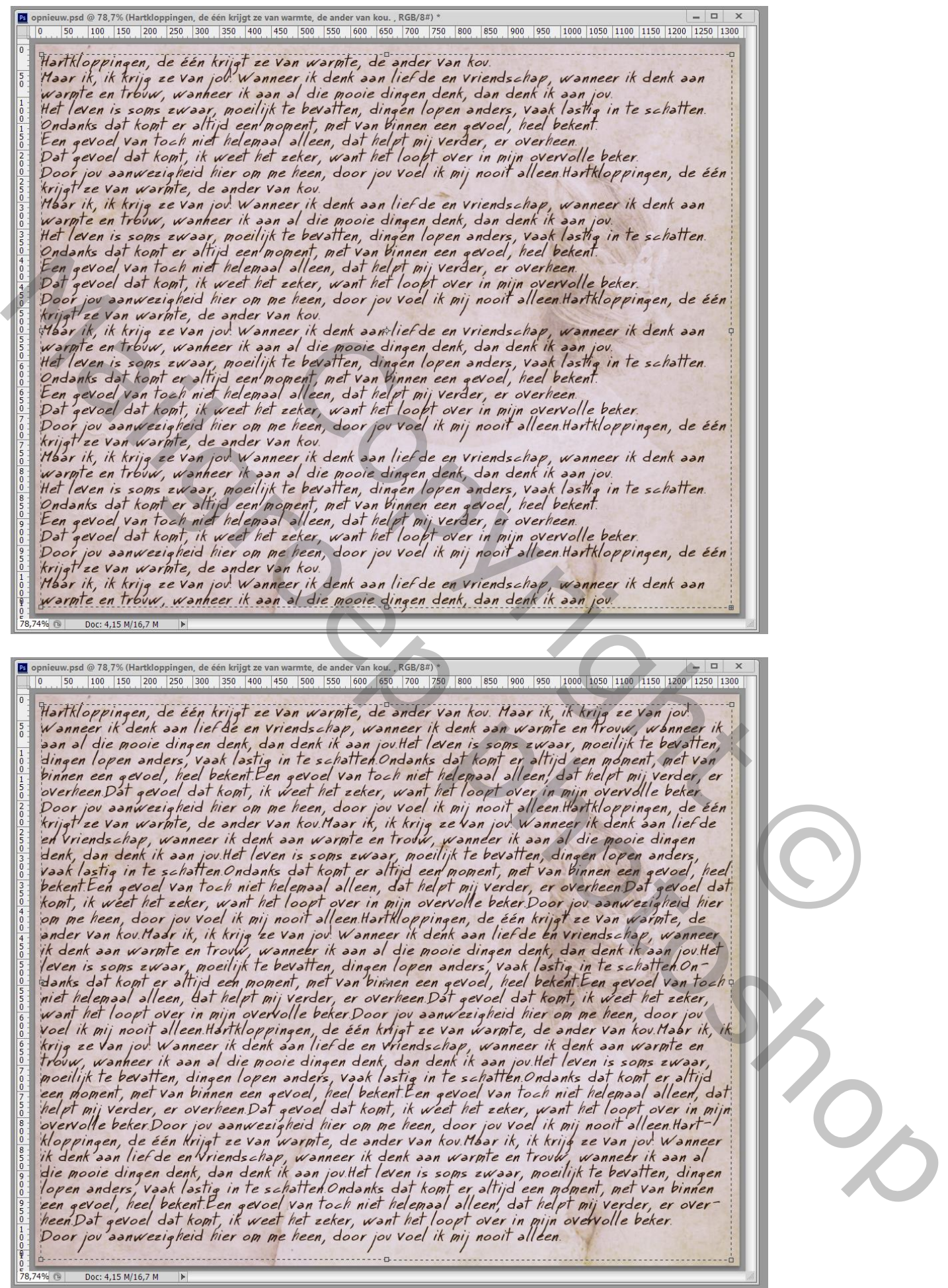

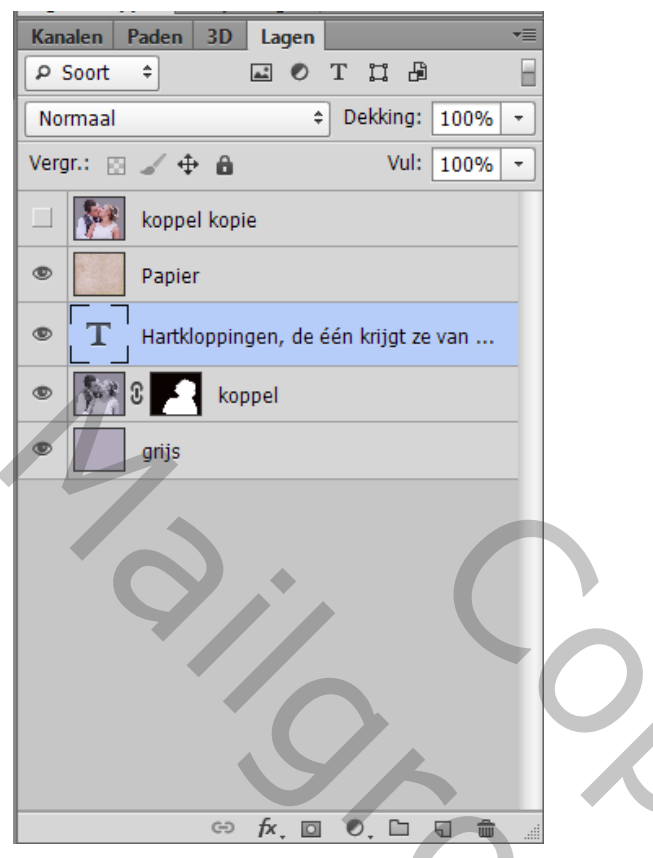

## 9) Tekst laag omzetten in een Slim Object Op die tekst laag : Filter  $\rightarrow$  Vervorm  $\rightarrow$  Verplaatsen : 15 ; 15

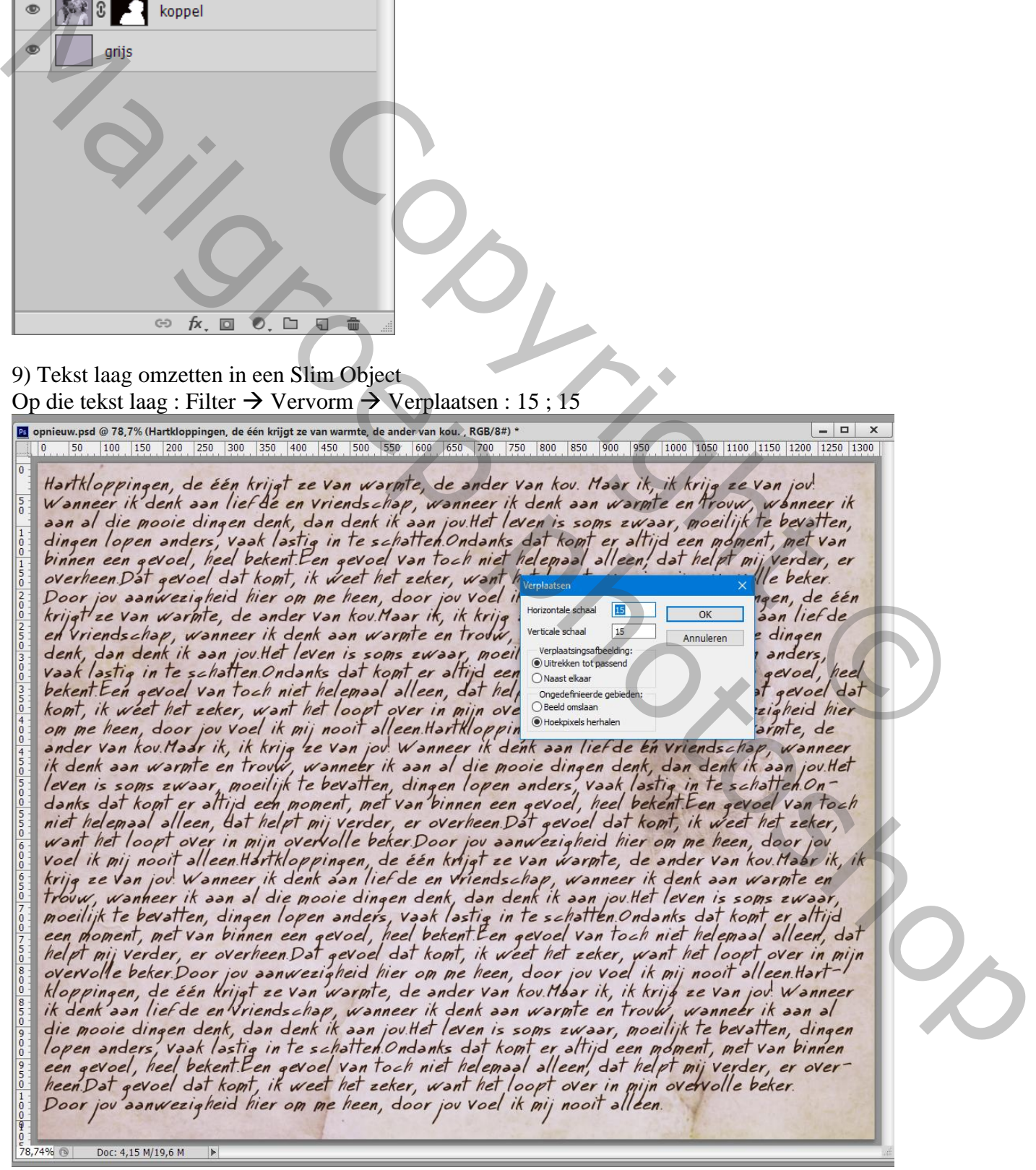

#### 10) Blader naar het bestand "verplaatsen.psd" en klik op openen

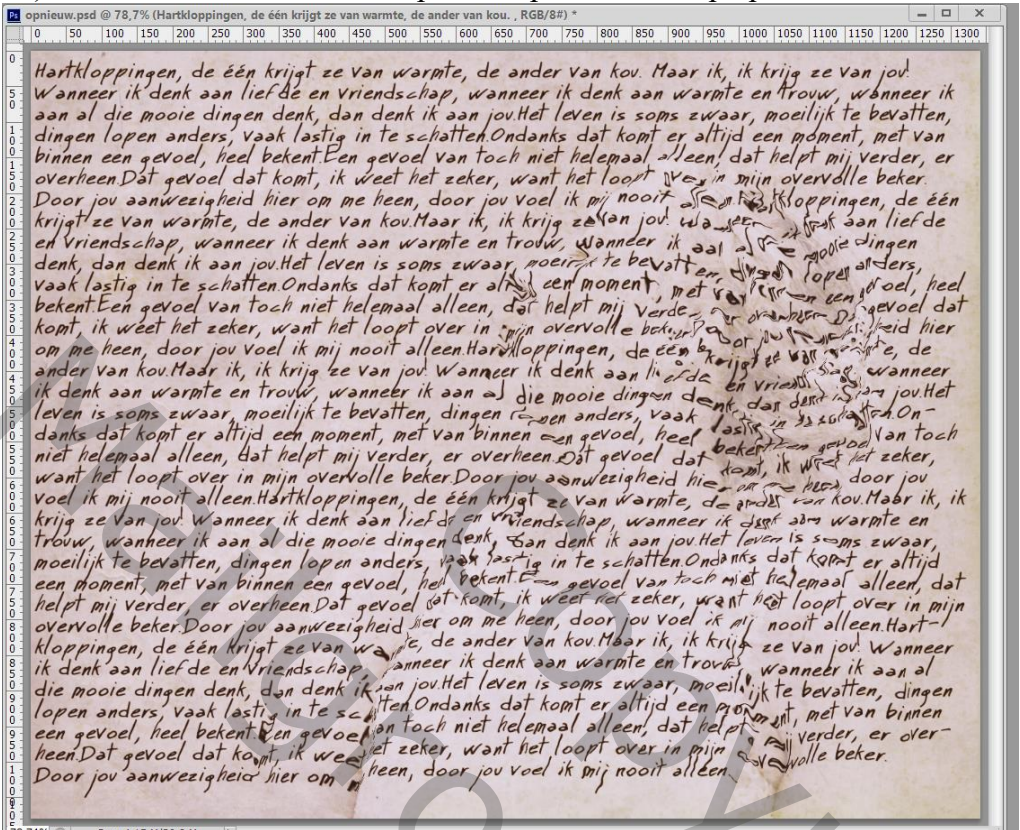

11) Bovenste kopie laag zichtbaar maken; selecteer de man en voeg een laagmasker toe

Maria Control of the Control of the Control of the Control of the Control of the Control of the Control of the Control of the Control of the Control of the Control of the Control of the Control of the Control of the Contr 12) Geef die bovenste laag Slagschaduw : Vermenigvuldigen; 30% ; 32° ; 40 px; 0% ; 35 px<br> **El** opnieuw.psd @ 78,7% (koppel kopie, RGB/8#) \*<br> **El opnieuw.psd @ 78,7% (koppel kopie, RGB/8#)** \*<br> **El opnieuw.psd @ 78,7% (kopp** Copyright © Doc: 4,15 M/21,7 M

Camouflage tekst – blz. 8 Vertaling T

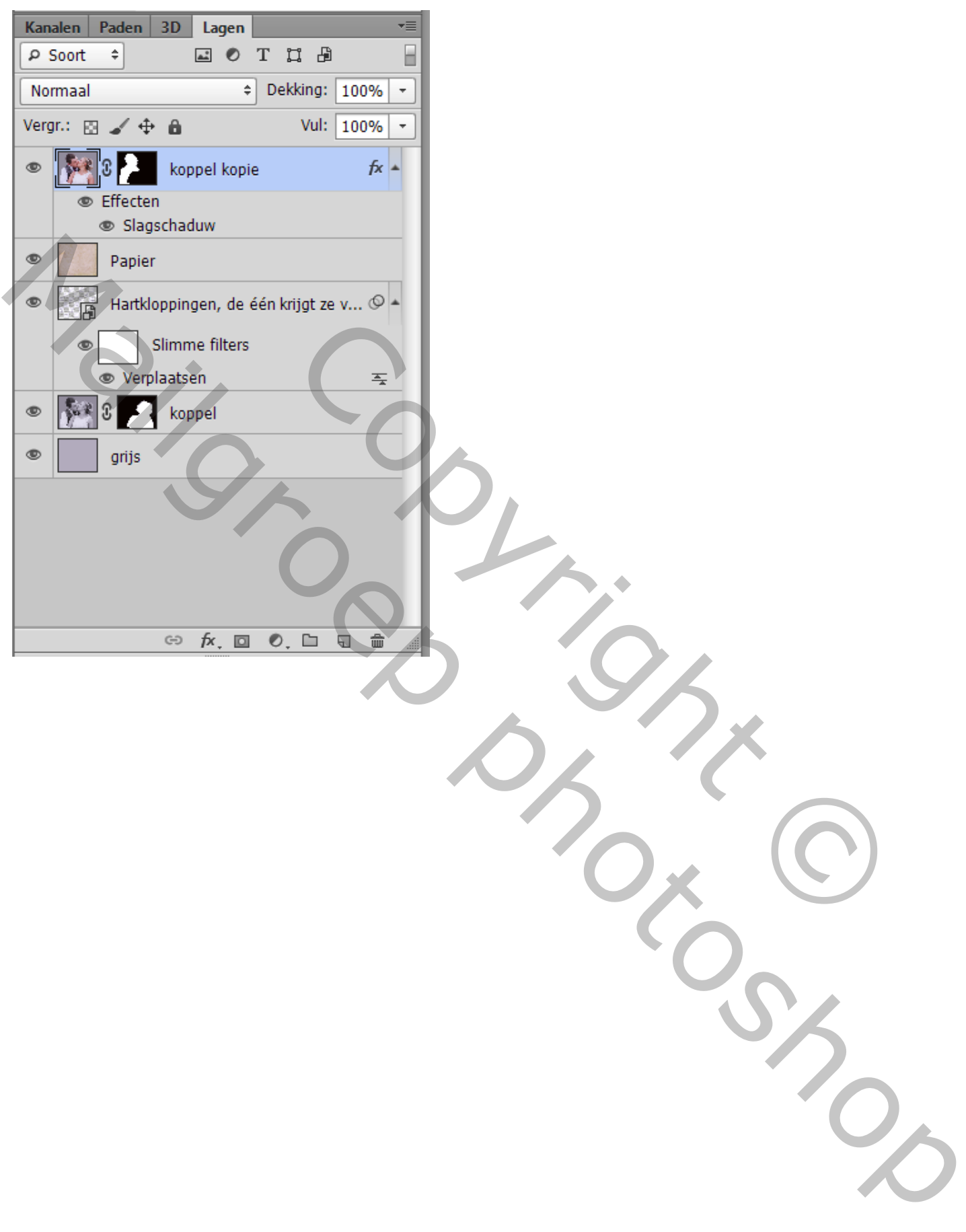